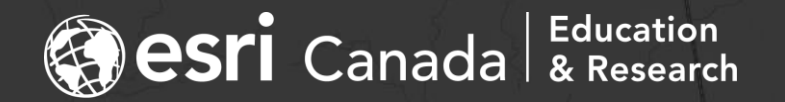

### Customizing ArcGIS to Visualize Origin/Destination Model Outputs

Michael G. Leahy – [mleahy@esri.ca](mailto:mleahy@esri.ca) Eric J. Miller - [eric.miller@utoronto.ca](mailto:eric.miller@utoronto.ca)

iCity Research Day Webinar Series, June 8-17, 2020

## Agenda

#### • Context

- Simulation of travel metrics in GTAH by UTTRI's Travel Modelling Group
- Challenges for visualization in GIS
- ArcGIS Pro Add-in
- Custom Web app using the ArcGIS API for JavaScript
- Opportunities for further development

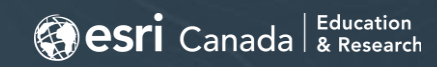

#### • UTTRI's Travel Modelling Group:

- Integrated land use, transportation, environment (ILUTE)
- Activity-based travel demand models using Transportation Tomorrow Survey (TTS) to simulate travel metrics:
	- Transit:
		- Travel Time (true, perceived, in-vehicle)
		- Fare (\$)
	- Auto:
		- Travel Time (in-vehicle)
		- $Cost ($)$
	- Different times of day:
		- AM (6am-9am), Midday (9am-3pm), PM (3pm-7pm), Evening (7pm-12am)
- Modelling outputs correspond with 2375 zones in GTAH geographic zones, but are not easily visualized in conventional GIS software…

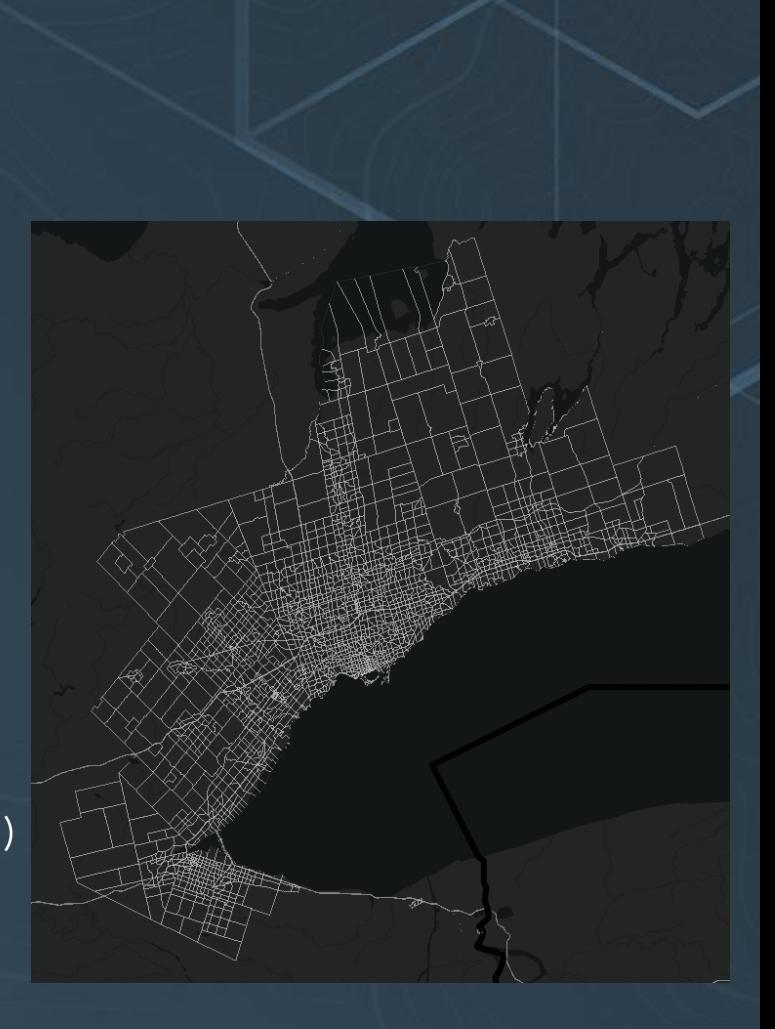

**@esri** Canada | Education

#### • Conventional Geographic Information Systems:

- Table Rows = geographic features (one geometry per row)
- Table Columns = attributes (one column per attribute/variable)

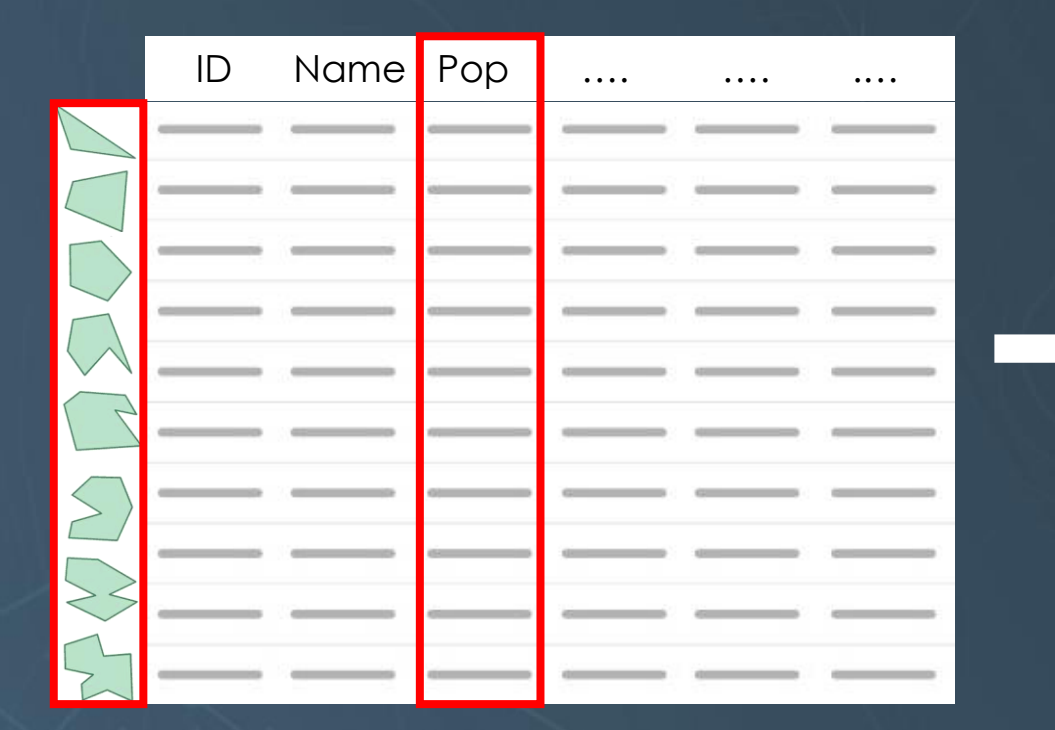

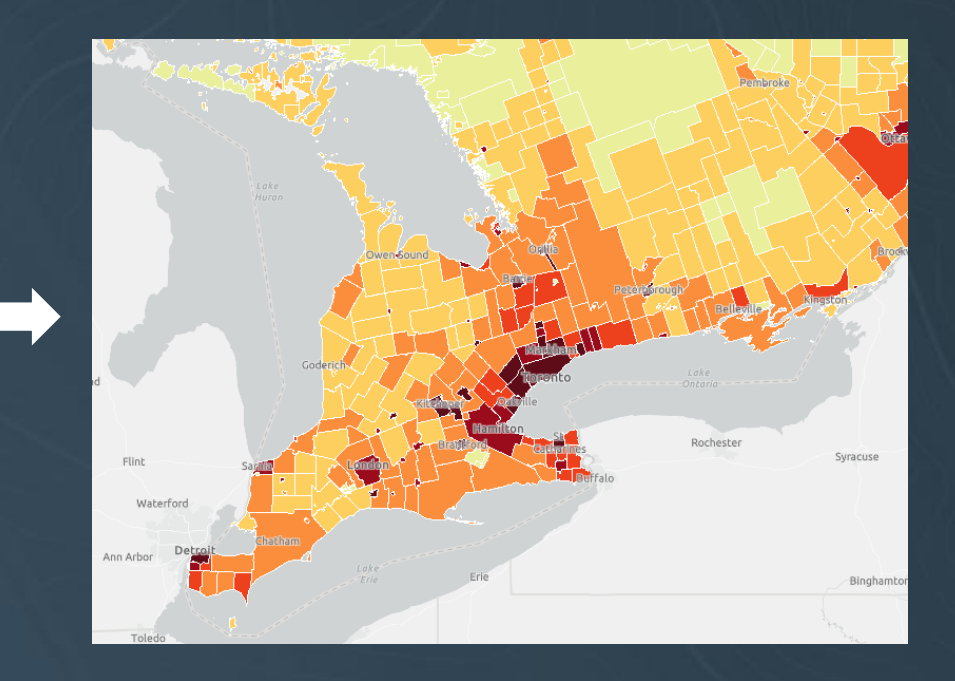

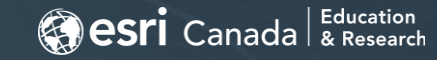

First column of each

row = origin zone ID

- Travel simulation model output:
	- One origin/destination matrix for each metric…

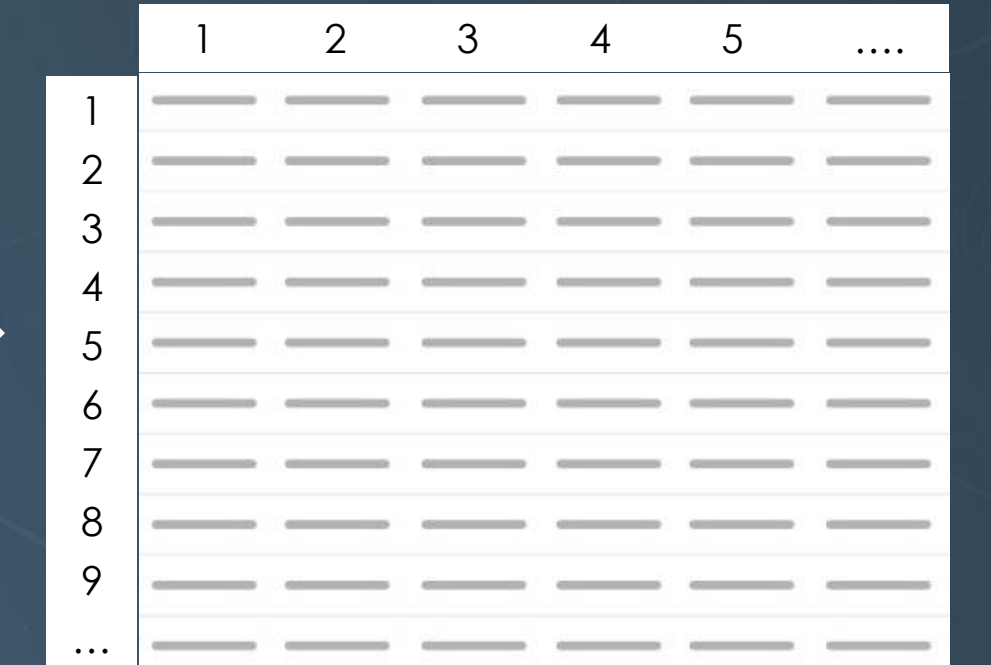

First row of each column = destination zone ID

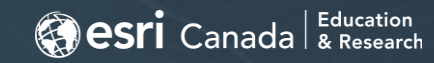

#### • Example – O/D matrix for automobile travel cost (\$) in the morning:

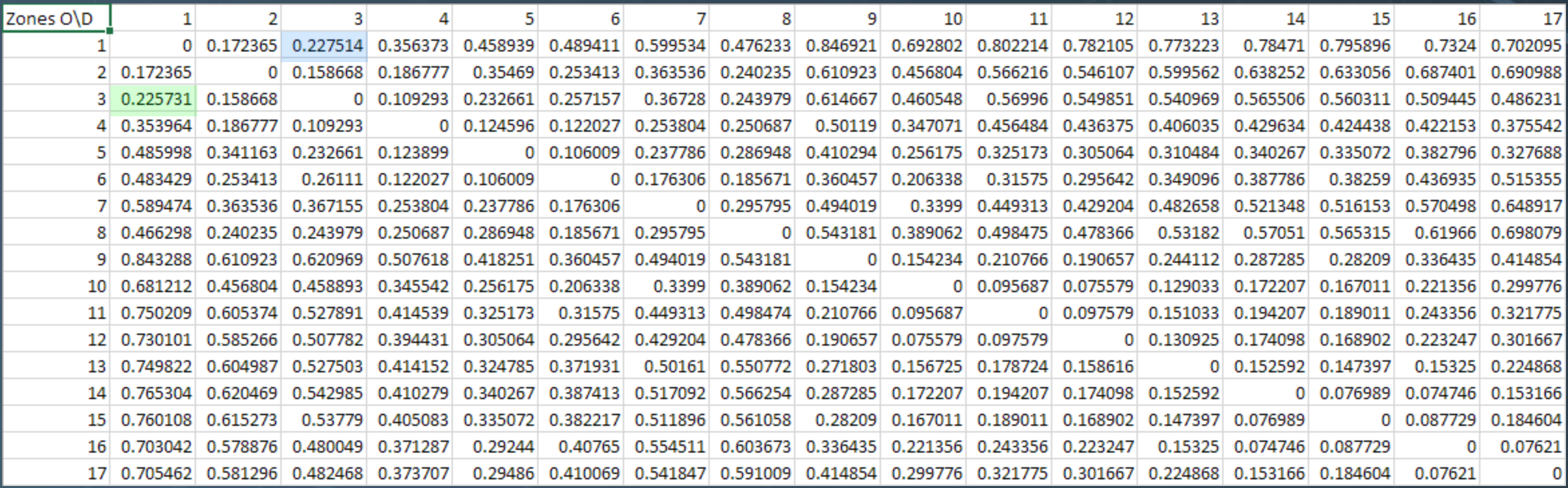

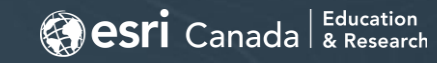

### Origin/Destination Matrix

- Features/Geometry represented in two dimensions (rows and columns)
- Separate matrix for each metric

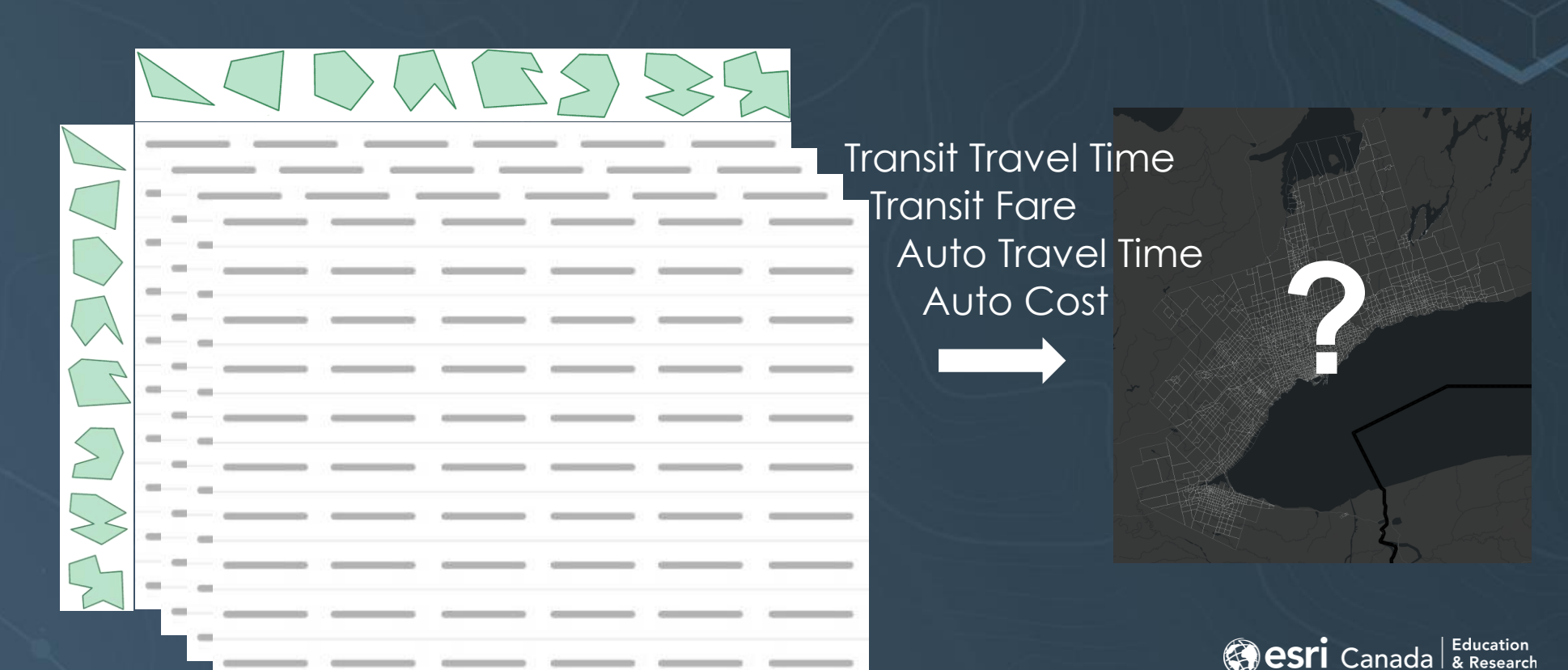

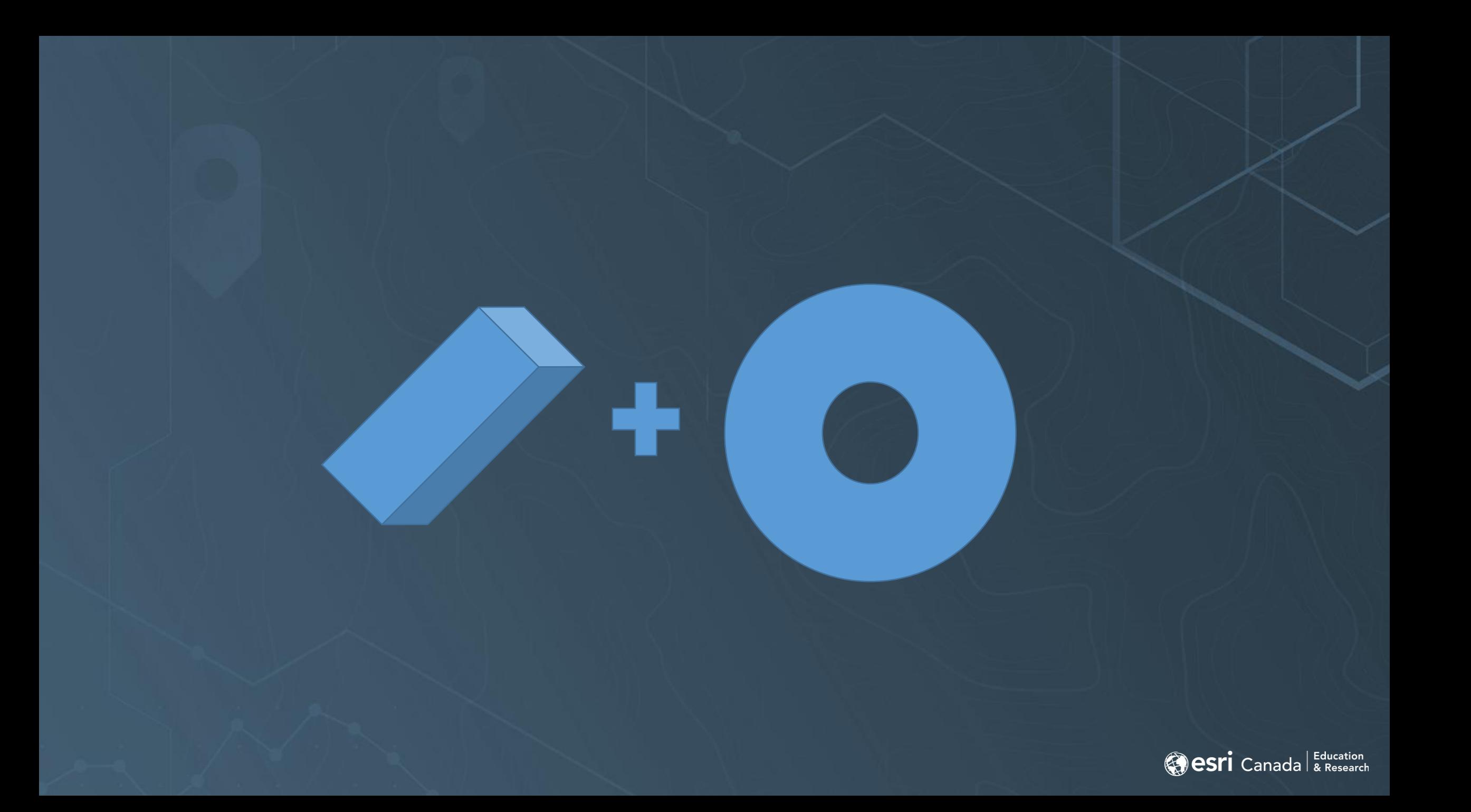

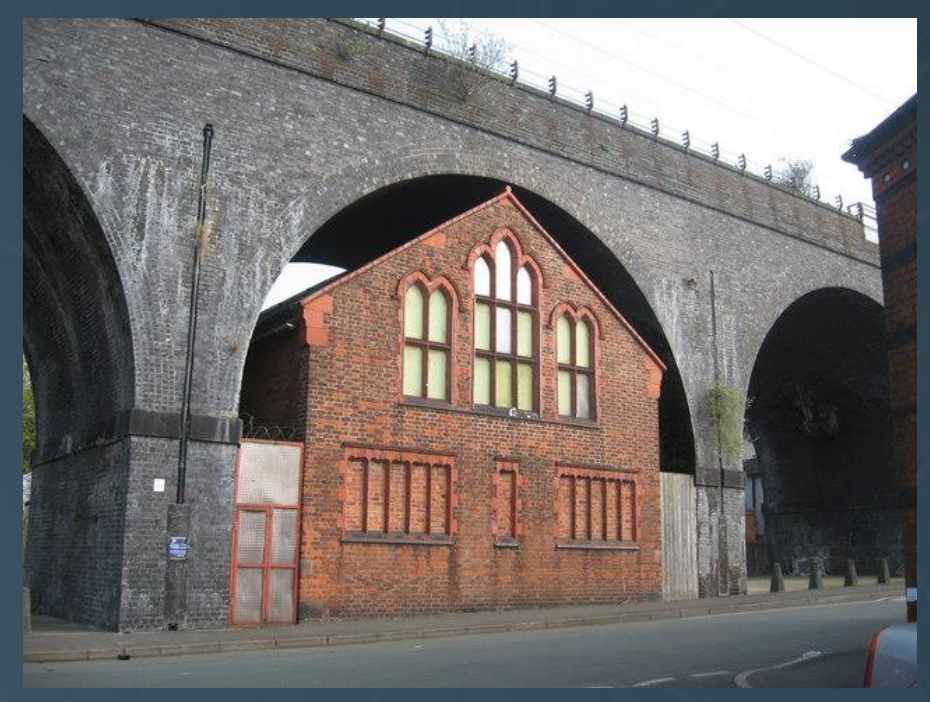

<https://www.geograph.org.uk/photo/1244305>

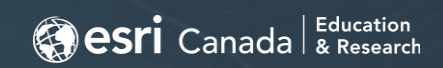

### Origin/Destination Matrix

- Conventional GIS Perspective use columns as attributes:
	- Show a specific metric for travel **to** a specific destination from all possible origins

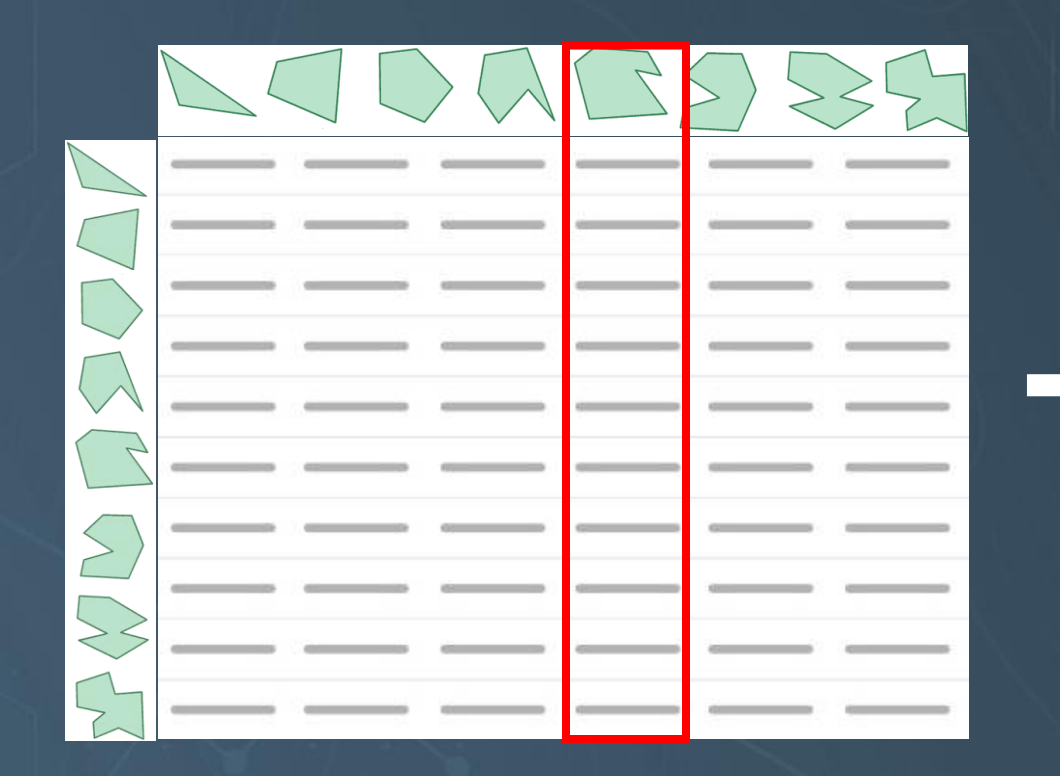

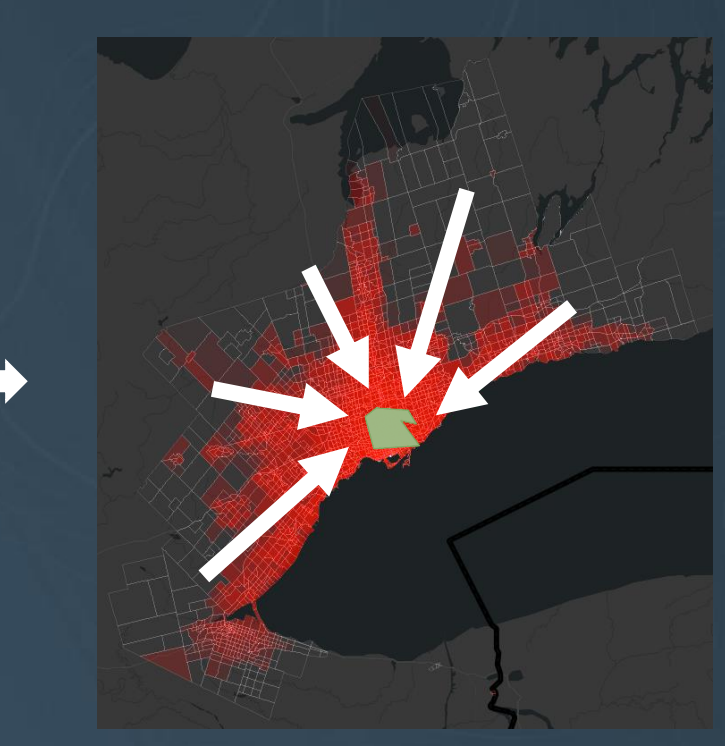

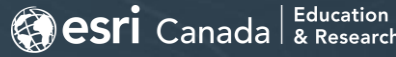

### Origin/Destination Matrix

- Transpose perspective use *rows* as attributes:
	- Show a specific metric for travel **to all** possible destinations from a specific origin

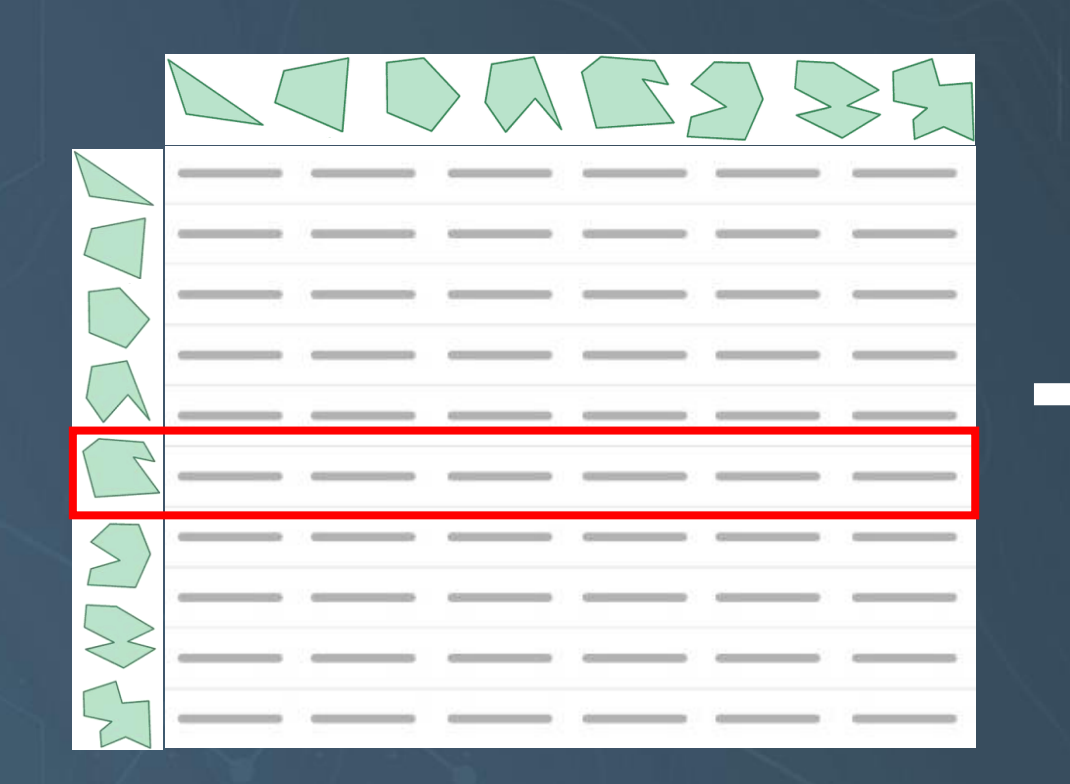

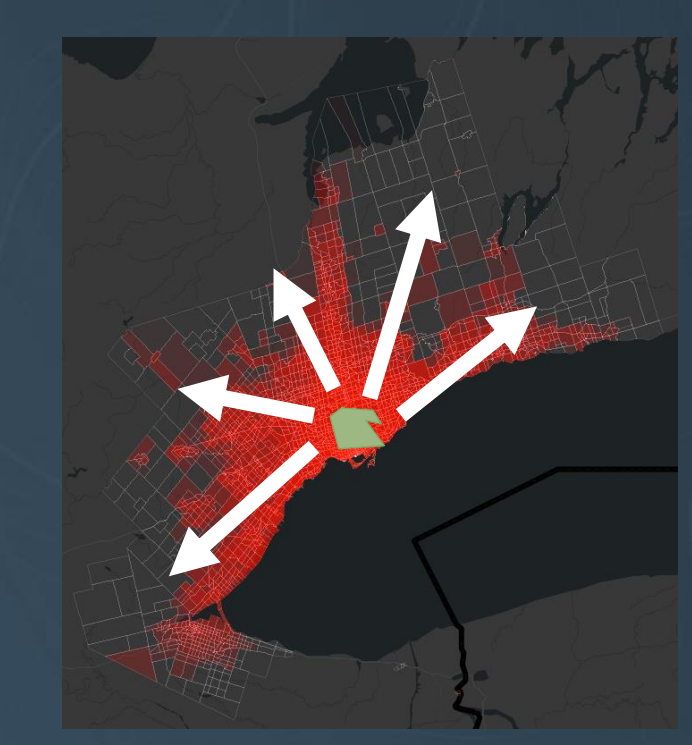

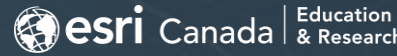

### Custom ArcGIS Pro Add-in

• iCity Research Day 2019: presented prototype developed by Michael Luubert & Hossein Hosseini

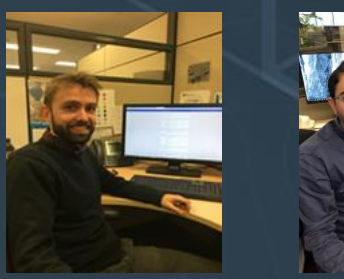

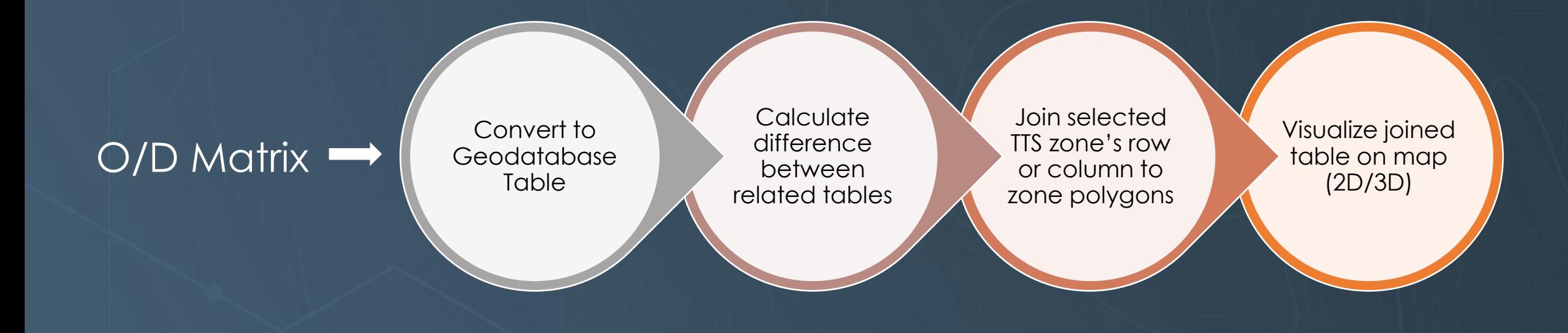

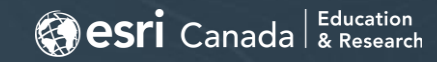

### Custom ArcGIS Pro Add-in

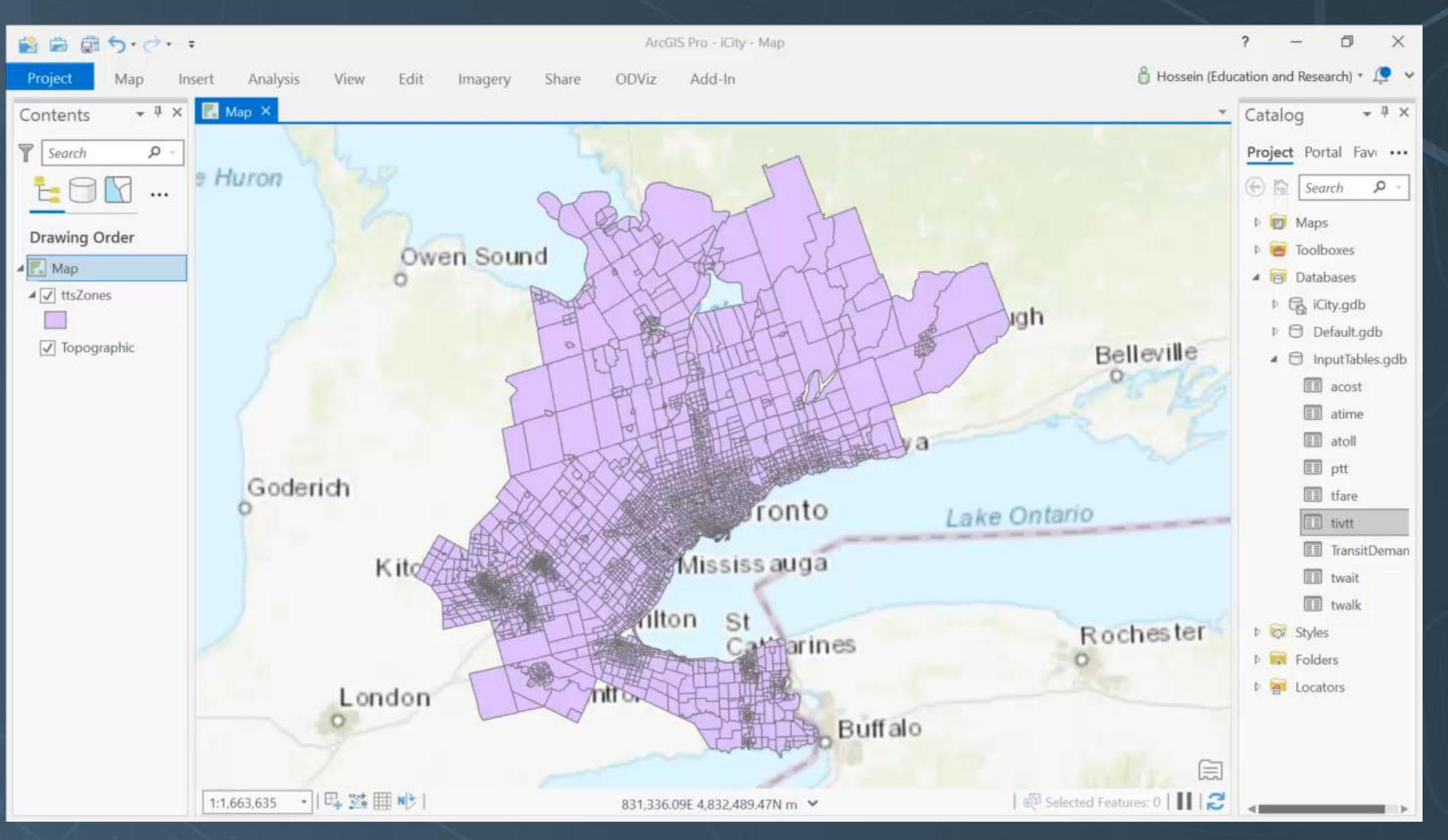

**Besri** Canada & Research

### Custom ArcGIS Pro Add-in

#### • Benefits:

- Simplifies integration of O/D matrix data into ArcGIS
- Data can be integrated with any standard analysis/visualization

#### • Challenges:

- Only able to view about 0.04% (1/2375<sup>th</sup>) of data at a time for a given O/D matrix
- Performance constraints:
	- One matrix equivalent to 2375 attribute columns (4750 with both directions considered)
	- Switching display renderer to show travel to/from different TTS zones:1-2 seconds

**B**esri Canada

### What's next?

- Need fast & interactive visualization:
	- Fast: more complete visualization/exploration of O/D matrices
	- Interactive: more intuitive user experience for visually interpreting and understanding variability of spatial patterns within O/D matrices

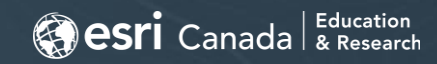

# Alternative: Custom Web App using the ArcGIS API for JavaScript

• Douglas Crockford on Java vs. JavaScript:

#### Star Trek (Java)

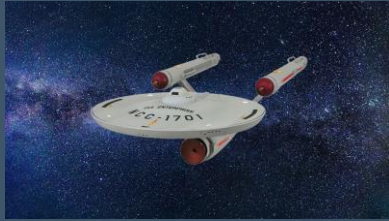

- 
- Phasers
- Photon Torpedoes
- Uniforms
- **Regulations**

#### Star Wars (JavaScript)

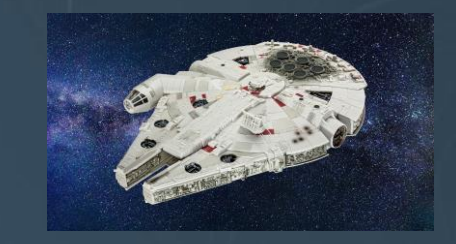

- Lightsabers & Blasters
- Proton Torpedoes
- Sand
- Chaos

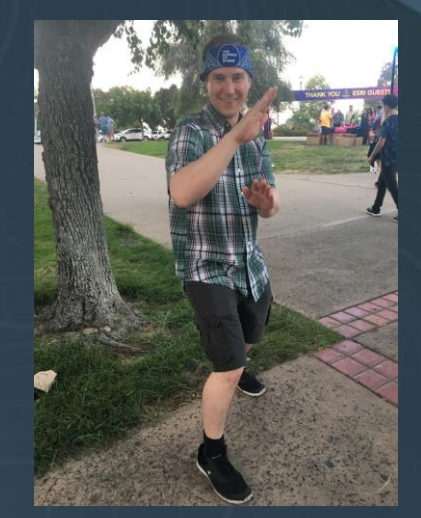

(me)

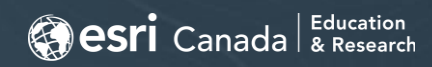

### ArcGIS API for JavaScript

- ArcGIS API for JavaScript well structured framework for Web GIS apps
- Uses WebGL for rendering provides interface for custom WebGL code
- Custom WebGL demo presented by Esri at 2019 Developer Summit:

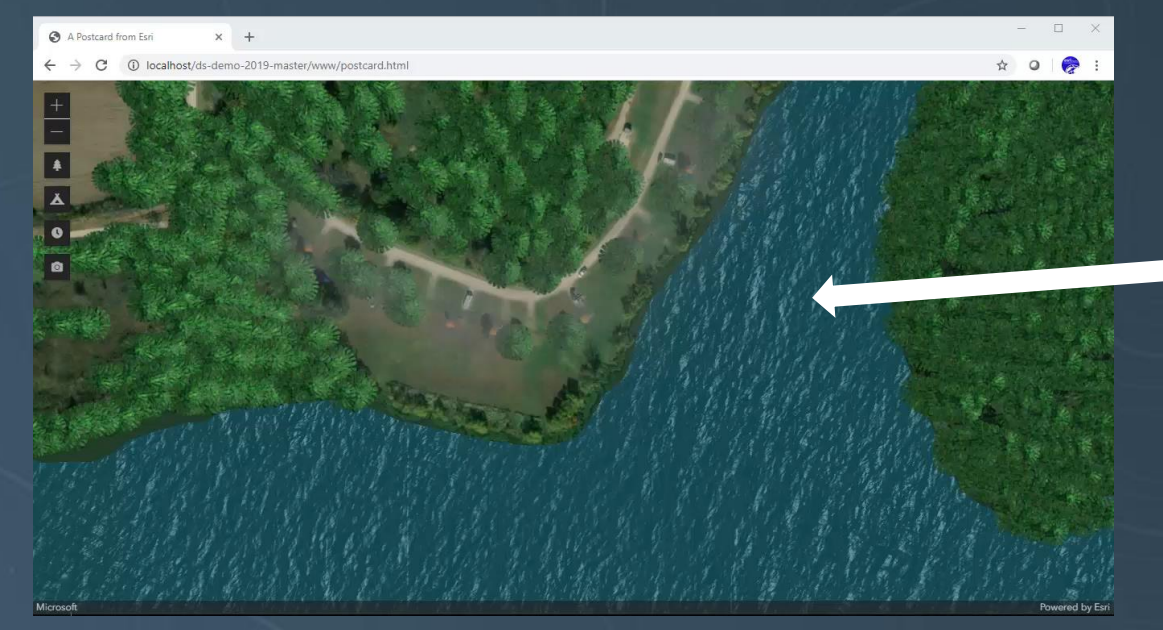

Animated waves achieved by drawing polygon in WebGL with texture…

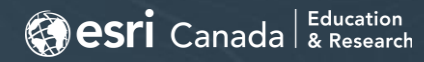

# ArcGIS API for JavaScript API + Custom WebGL Rendering

• Custom approach using WebGL rendering with data from O/D matrix:

Load O/D matrix into memory and store separate from Zone features

Draw TTS Zones as polygons in WebGL layer

Select a zone ID from user interaction (mouseover, or click event)

**Generate** lookup table of colours for Zone IDs (based on row or column in O/D matrix)

For each animation frame, draw TTS zone polygons with colours from lookup table.

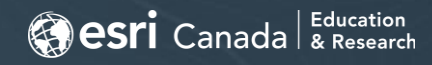

# ArcGIS API for JavaScript API + Custom WebGL Rendering

• Result = web map interface with fast rendering of O/D matrix data:

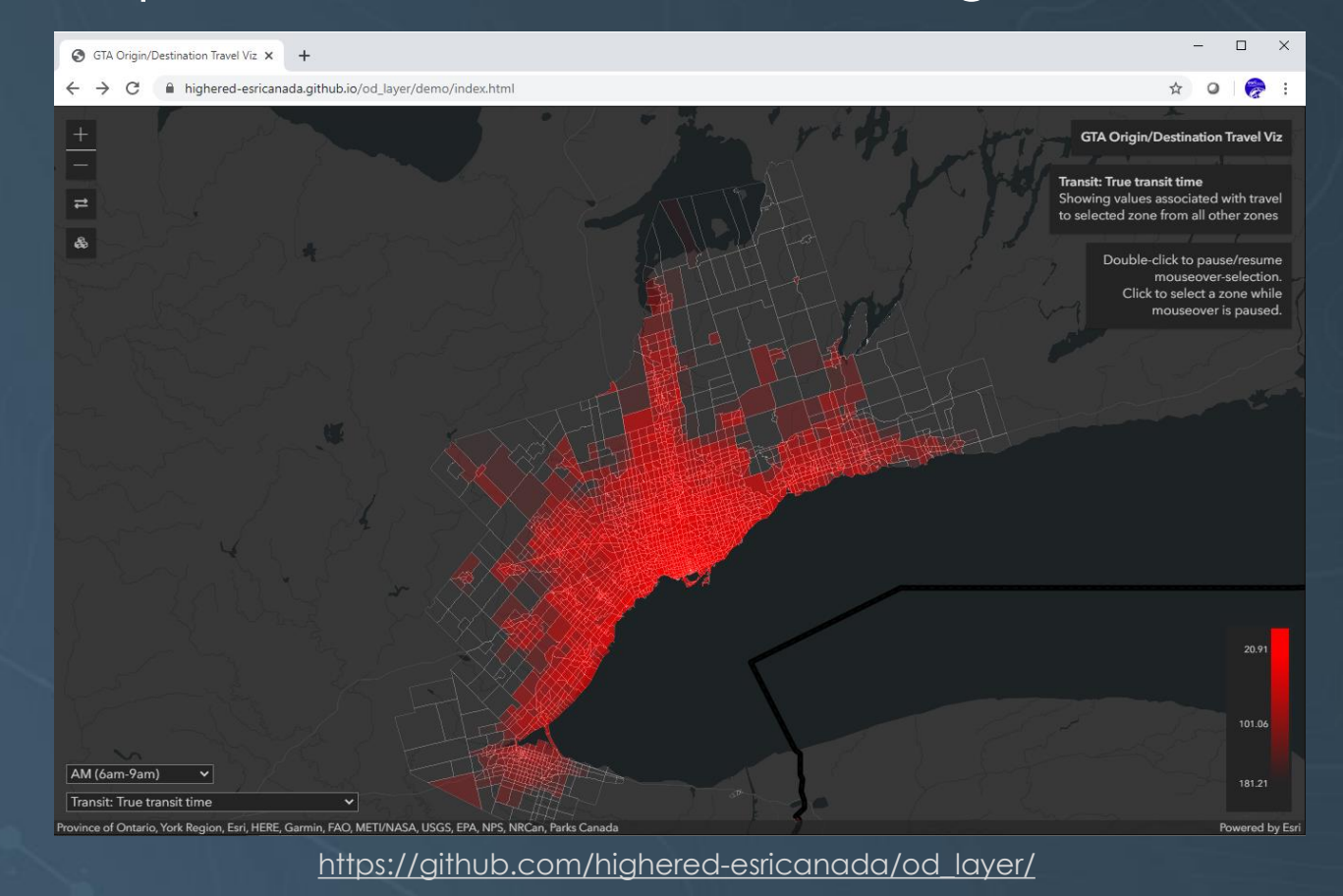

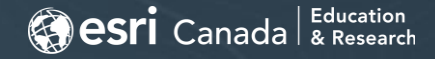

### Future development opportunities

- Integration with travel modelling systems
- Integration between ArcGIS Pro add-in and custom web app
- Ongoing improvements/updates to the ArcGIS API for JavaScript
- More features (display metrics in charts/displays alongside map view)

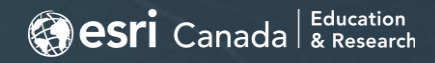

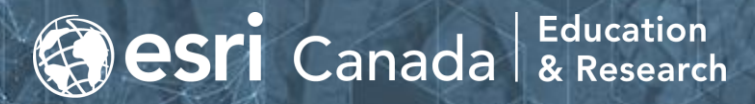

[https://hed.esri.ca](https://hed.esri.ca/) [highered@esri.ca](mailto:highered@esri.ca)

# QUESTIONS?

Michael G. Leahy – [mleahy@esri.ca](mailto:mleahy@esri.ca) Eric J. Miller – [eric.miller@utoronto.ca](mailto:eric.miller@utoronto.ca)

iCity Research Day Webinar Series, June 8-17, 2020